社会学研究法 a

「回帰分析 追加配布資料」

(「中高年の幸福感についての意識調査」の一部)

・2005 年 10 月 31 日現在、東大阪市在住で、 40~59 歳の男女

・市内の地域を一次抽出単位とする二段無作為抽出

・郵送調査法

・計画標本 700 人、回収標本 246 人(回収率 35.1%)

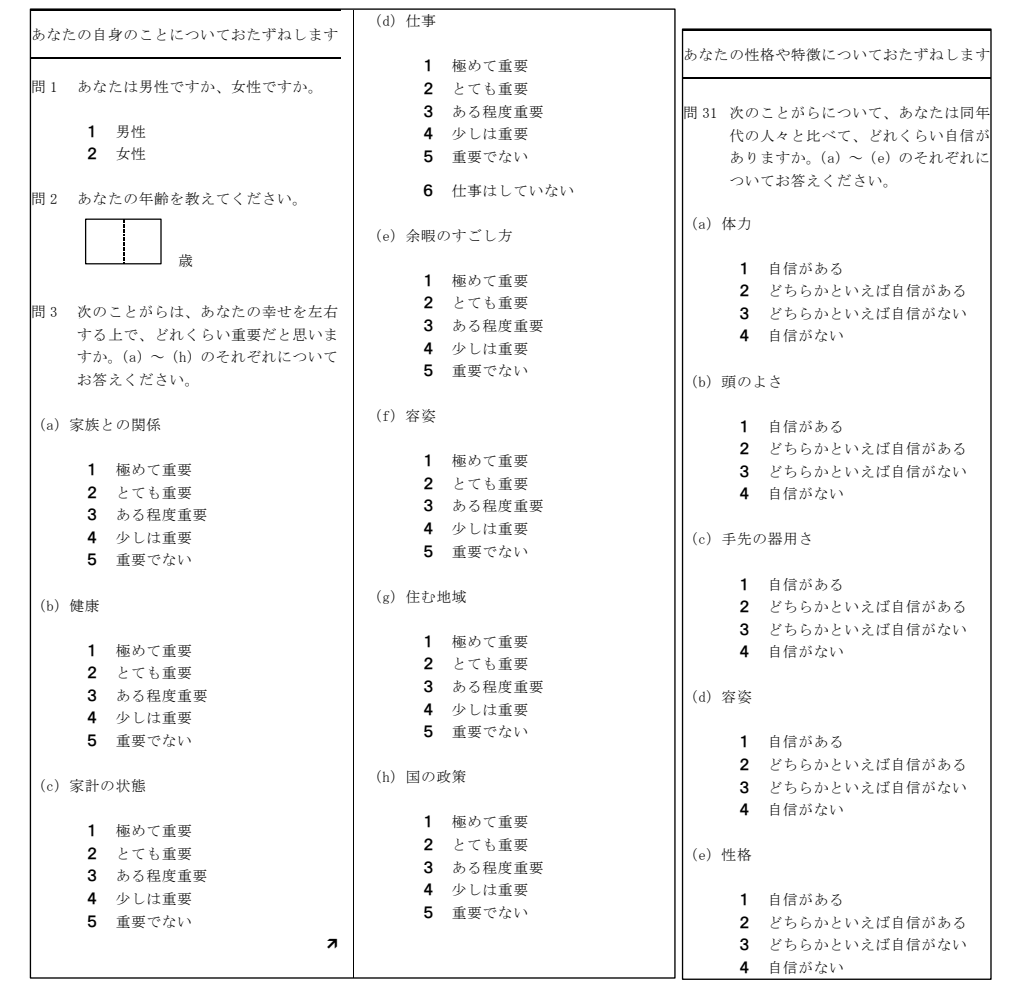

#### \*\*\* 小課題 \*\*\*

Web ページ(http://www2.itc.kansai-u.ac.jp/~tyasuda/)から「小課題用データ」を ダウンロードして、「容姿を重視する程度」を従属変数として回帰分析を行ない、「小課題 提出ファイル」のレポートを完成させなさい。(12 月 4 日提出、1 週遅れも減点で受け付け ます)

### ■ (参考) 関連する SPSS の操作

リコーディング(値の再割り当て)

リコーディングは、既存の変数の数値(コード)を新しいルールで置き換えて、新しい

変数を作る作業である。一般に、調査データの分析を実践するためには、極めて頻繁にリ コーディングが必要になる。リコーディングは、主に 2 つの場面で用いられる。

①既存のコードを数量として扱いやすいコードに置き換える(とくに大小の逆転)。

例)1満足 2やや満足 3やや不満 4不満

→ 4満足 3やや満足 2やや不満 1不満 (この方が結果が読みやすい)

②既存の細かいコードを、必要十分な大まかな分類でくくり直す。

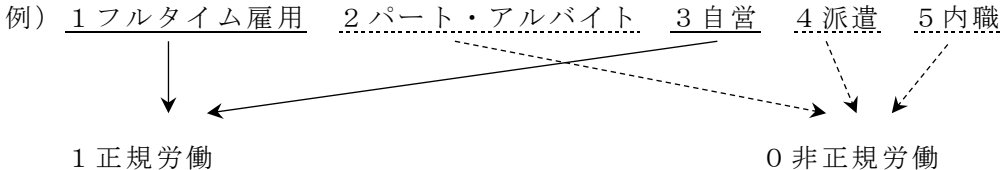

①メニューから、変換→ 他の変数へ値の再割り当て

②リコーディングをしたい変数を左から選択して→ボタン

(※複数の変数を同じルールでリコーディングする場合は、複数選択)

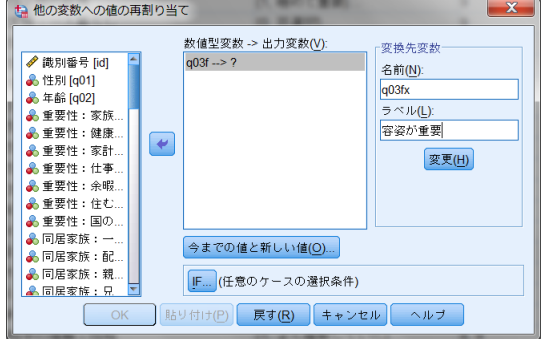

③リコーディング後の新変数の[名前]と[ラベル]を入力 して、 変更ボタン

(※名前はアルファベットの形式変数名、ラベルは変数の内容がわかる日本語)

4今までの値と新しい値ボタンで変換ルールの窓を開く

⑤1 つ 1 つの変換ルールについて[今までの値]と[新しい値]を入力して 追加 ボタン (※ルールの数だけ、これを繰り返す)

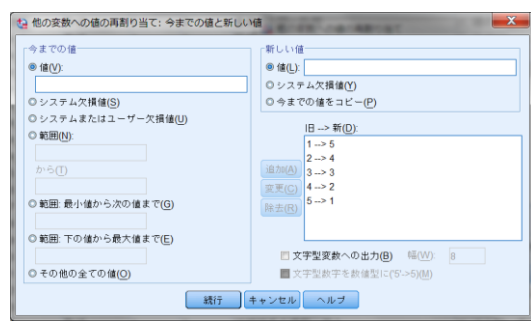

⑥すべてのルールがそろったら 続行 ボタン

(※値を変更しない場合でも、ルールを入れないと空データになるので、必ず全部指定) ⑦元の窓で OKボタン

⑧リコーディングで作成された新しい変数を使って、やりたかった分析を行なう

# ■(参考)回帰分析の結果の表現

回帰分析の結果はふつう 1 つの表で表現される。SPSS のアウトプットをそのまま貼り付 けるのではなく、重要な情報だけを整理しよう。

SPSS のアウトプット

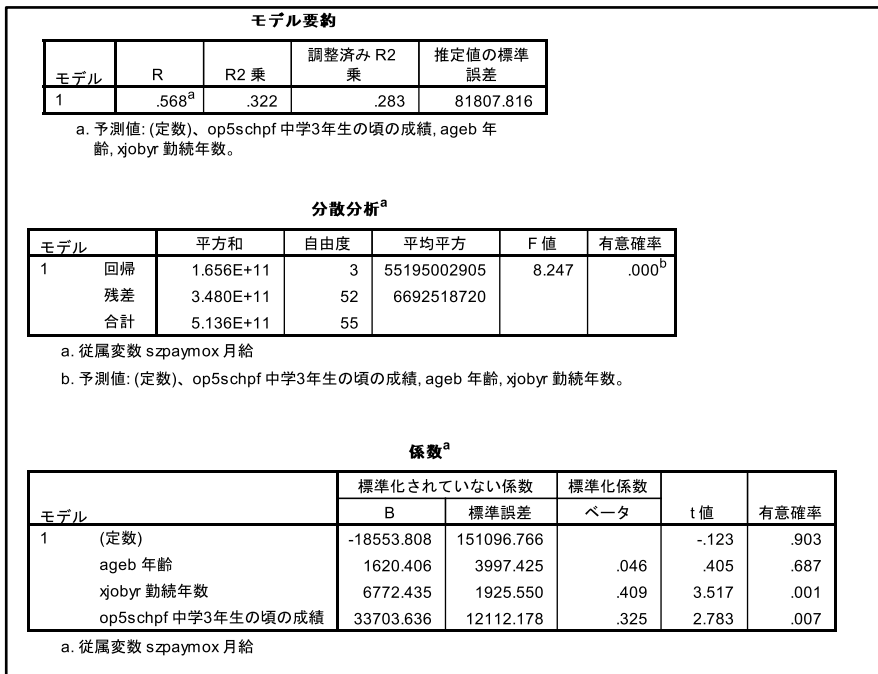

## ↓

# 表 1 30代女性の月給についての回帰分析の結果 [詳細な表記の例]

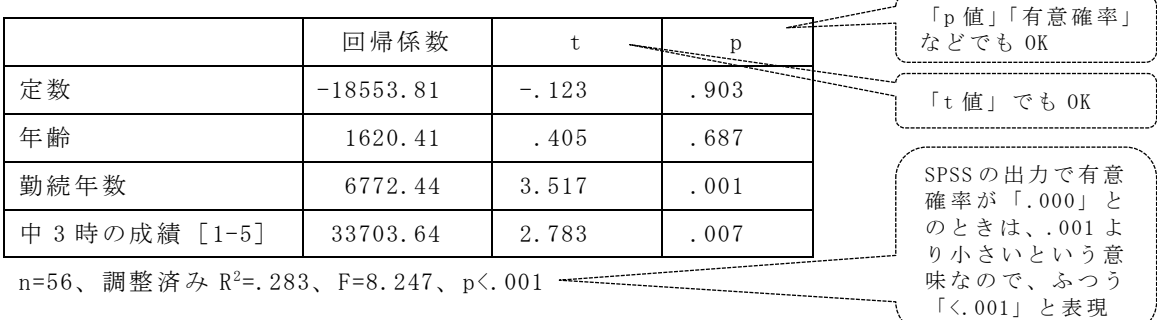

## 表 2 30代女性の月給についての回帰分析の結果 [簡単な表記の例]

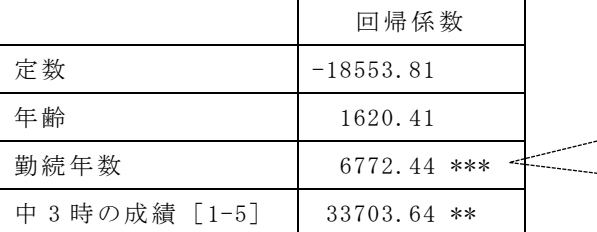

n=56、調整済み R<sup>2</sup>=.283 \*\*\*

\* p<.05, \*\* p<.01, \*\*\* p<.001

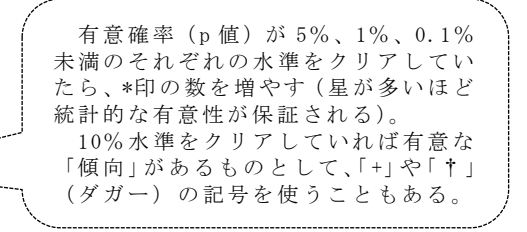